## **オンライン講演会のご視聴方法**

**1**

**2**

App Store / Google Playストアで Microsoft Teams アプリを入手してください。PCの場合は **<https://www.microsoft.com/ja-jp/microsoft-365/microsoft-teams/download-app>**より Microsoft Teamsアプリを入手してください。

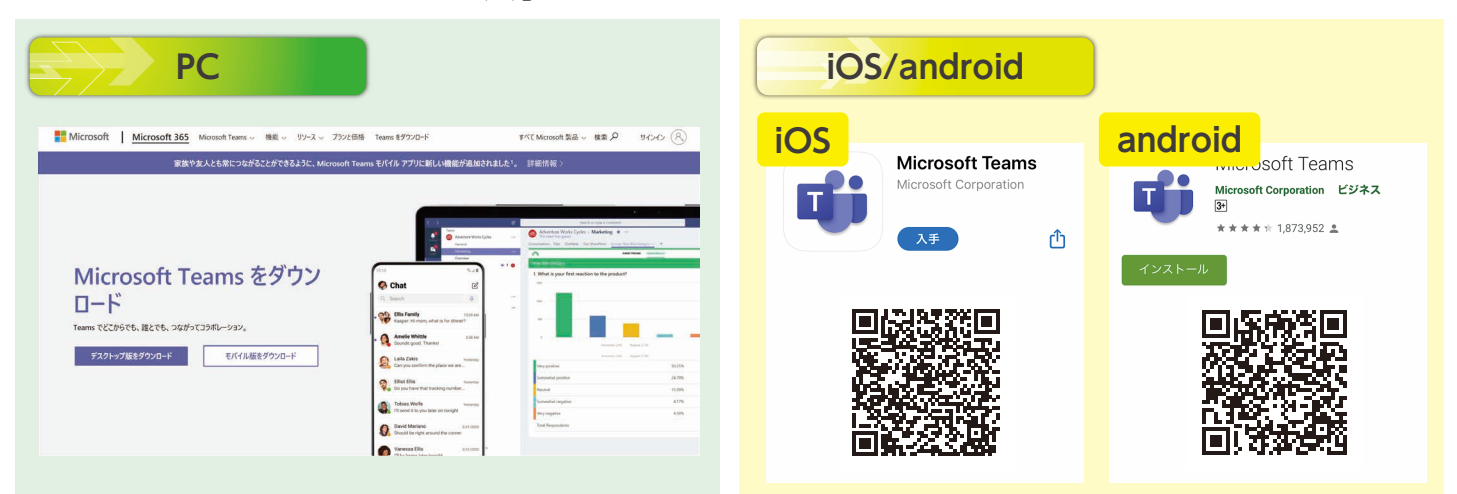

講演会数日前と当日に送付いたします、「当日のご参加方法」に当日受付のURLを記載しておりま すので、そちらよりご登録ください。(どちらか一回の登録で構いません。)

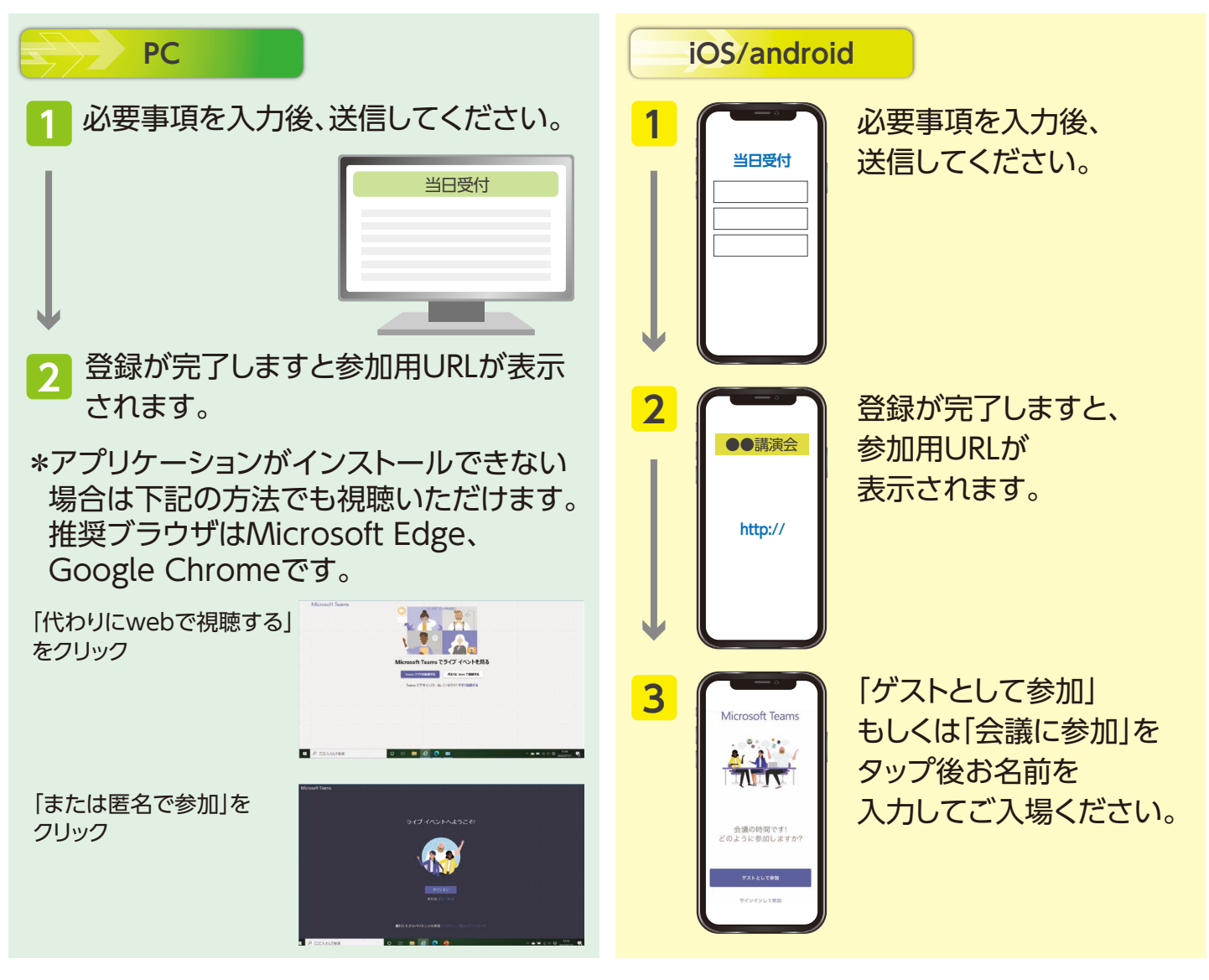

Otsuka 株式会社大塚製薬工場